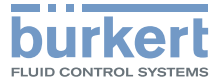

# **Type 8791** Positioner SideControl BASIC

Electropneumatic positioner Elektropneumatischer Positioner Régulateur de position électropneumatique

**Quickstart** 

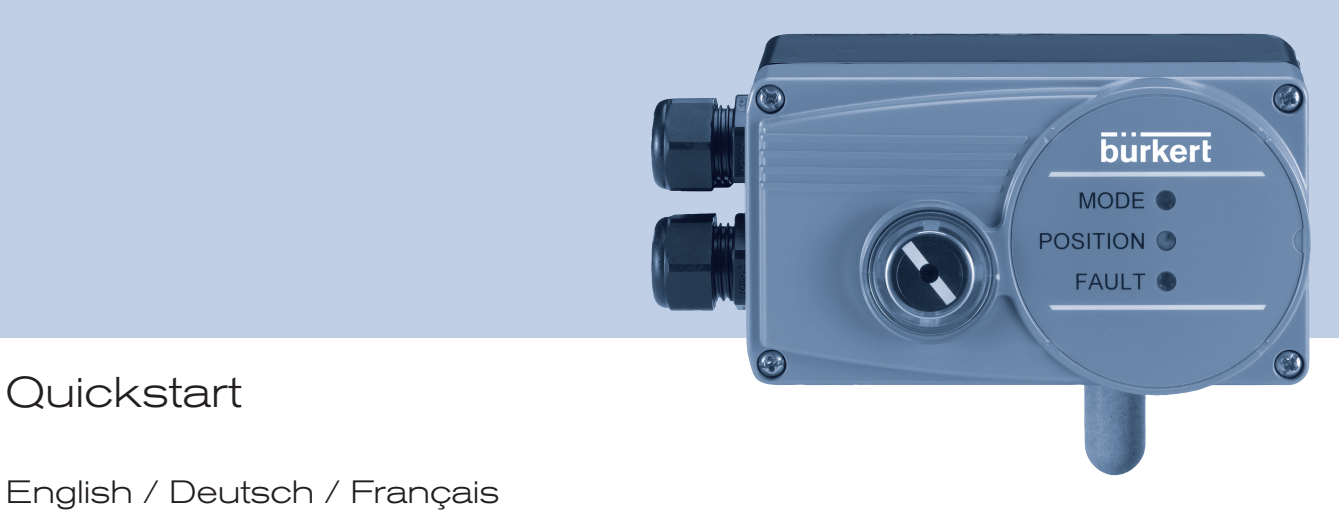

We reserve the right to make technical changes without notice. Technische Änderungen vorbehalten. Sous réserve de modifications techniques.

© Bürkert Werke GmbH & Co. KG, 20€J - 2017

Operating Instructions 1705/€Î \_DE-DE\_008€Î FÏ H / Original DE

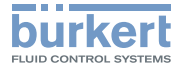

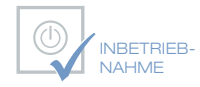

Wir bieten Ihnen die Inbetriebnahme unserer Produkte durch unsere Servicetechniker direkt am Einsatzort an.

Kontaktieren Sie uns:

Deutschland Tel.: +49 (0) 7940 / 10-110

Österreich Tel.: +43 (0) 1 894 1333

Schweiz Tel.: +41 (41) 758 6666

# **BürkertPlus**

Exzellenter Rundum-Service für Ihre Anlage

Als kompetenter Ansprechpartner für komplexe Systemlösungen und innovative Produkte bietet Ihnen Bürkert neben dem Engineering auch ein umfassendes Serviceangebot, das Sie den kompletten Produktlebenszyklus lang begleitet – den BürkertPlus Rundum-Service für Ihre Anlage.

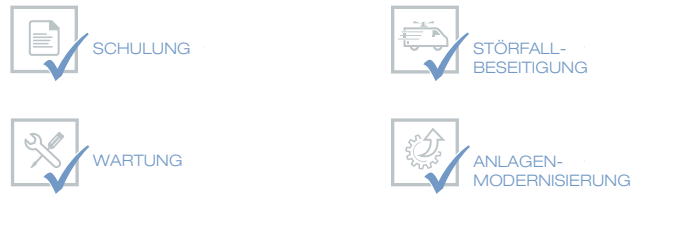

NRETRIEB-**NAHME** 

Email: technik@burkert.com

Internet: www.buerkert.de/buerkertplus

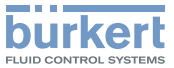

# **Positioner Typ 8791**

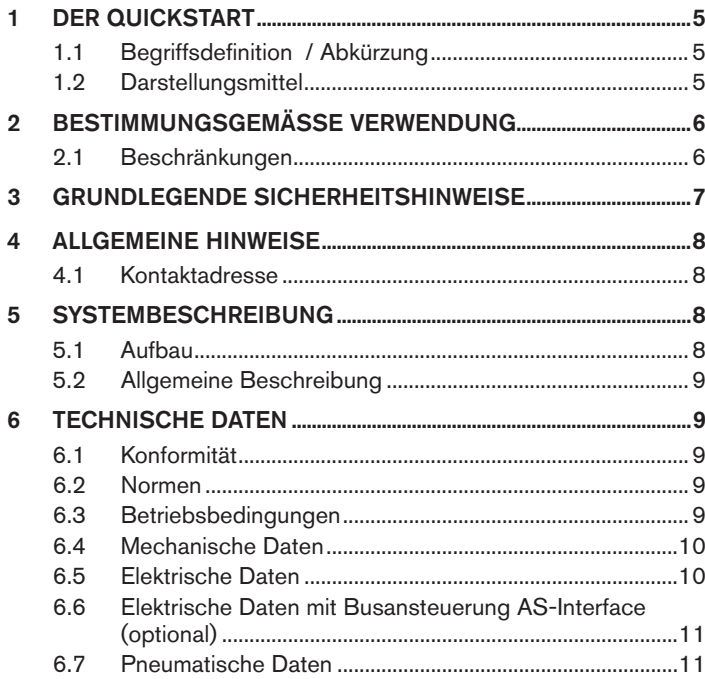

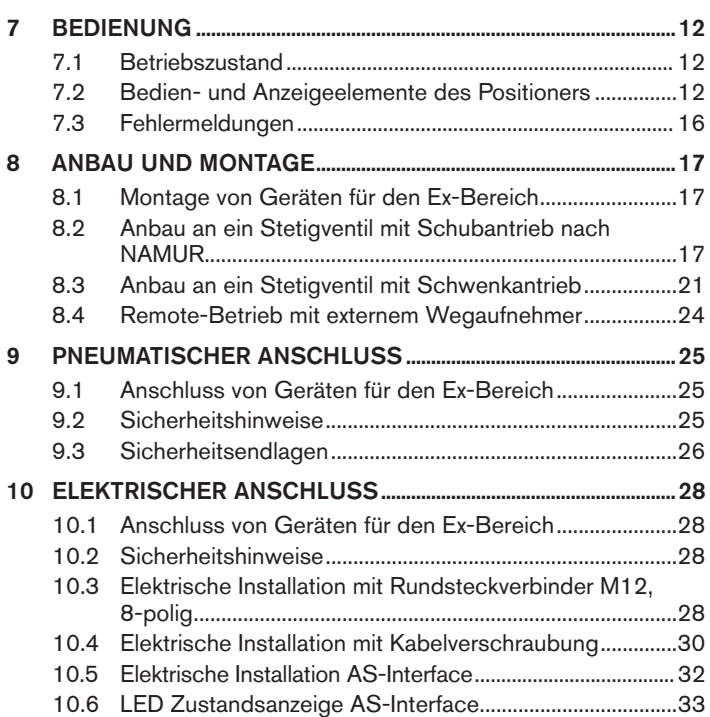

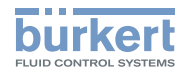

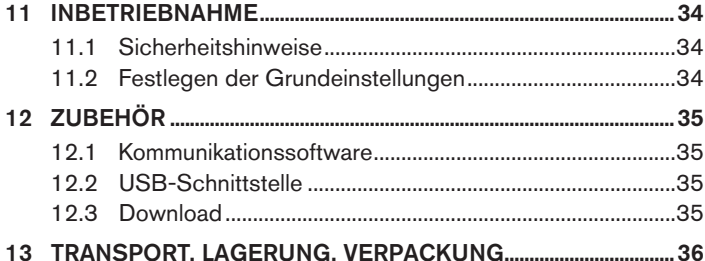

Der Quickstart

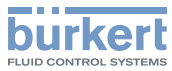

# 1 Der Quickstart

Der Quickstart beschreibt den gesamten Lebenszyklus des Geräts. Bewahren Sie diese Anleitung so auf, dass sie für jeden Benutzer gut zugänglich ist und jedem neuen Eigentümer des Geräts wieder zur Verfügung steht.

#### Wichtige Informationen zur Sicherheit.

Lesen Sie den Quickstart sorgfältig durch. Beachten Sie vor allem die Kapitel "Grundlegende Sicherheitshinweise" und "Bestimmungsgemässe Verwendung".

▶ Der Quickstart muss gelesen und verstanden werden.

Der Quickstart erläutert beispielhaft die Montage und Inbetriebnahme des Geräts.

Die ausführliche Beschreibung des Geräts finden Sie in der Bedienungsanleitung für den Typ 8791.

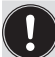

Die Bedienungsanleitung finden Sie auf der beigelegten CD oder im Internet unter:

www.buerkert.de

# 1.1 Begriffsdefinition / Abkürzung

Der in dieser Anleitung verwendeten Begriff "Gerät" steht immer für den Positioner Typ 8791.

Die in dieser Anleitung verwendete Abkürzung "Ex" steht immer für "explosionsgefährdet".

# 1.2 Darstellungsmittel

In dieser Anleitung werden folgende Darstellungsmittel verwendet.

# **Gefahr!**

Warnt vor einer unmittelbaren Gefahr.

▶ Bei Nichtbeachtung sind Tod oder schwere Verletzungen die Folge.

# **Warnung!**

Warnt vor einer möglicherweise gefährlichen Situation.

▶ Bei Nichtbeachtung können schwere Verletzungen oder Tod die Folge sein.

# **Vorsicht!**

#### Warnt vor einer möglichen Gefährdung.

▶ Nichtbeachtung kann mittelschwere oder leichte Verletzungen zur Folge haben.

# **Hinweis!**

#### Warnt vor Sachschäden.

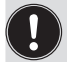

Wichtige Tipps und Empfehlungen.

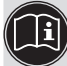

verweist auf Informationen in dieser Anleitung oder in anderen Dokumentationen.

- ▶ markiert eine Anweisung zur Gefahrenvermeidung.
- $\rightarrow$  markiert einen Arbeitsschritt, den Sie ausführen müssen.

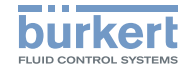

# 2 Bestimmungsgemässe **VERWENDUNG**

Bei nicht bestimmungsgemäßem Einsatz des Positioners Typ 8791 können Gefahren für Personen, Anlagen in der Umgebung und für die Umwelt entstehen.

Das Gerät ist konzipiert für die Steuerung und Regelung von Medien.

- ▶ Gerät nicht der direkten Sonneneinstrahlung aussetzen.
- ▶ Als Versorgungsspannung darf keine pulsierende Gleichspannung (gleichgerichtete Wechselspannung ohne Glättung) verwendet werden.
- ▶ Im explosionsgefährdeten Bereich darf der Positioner Typ 8791 nur entsprechend der Spezifikation auf dem separaten Ex-Typschild eingesetzt werden. Für den Einsatz muss die dem Gerät beiliegende Zusatzinformation mit Sicherheitshinweisen für den Ex-Bereich beachtet werden.
- ▶ Geräte ohne separates Ex-Typschild dürfen nicht im explosionsgefährdeten Bereich eingesetzt werden.
- ▶ Für den Einsatz die in den Vertragsdokumenten und der Bedienungsanleitung spezifizierten zulässigen Daten, Betriebs- und Einsatzbedingungen beachten. Diese sind im Kapitel"6 Technische Daten" dieser Anleitung und in der Bedienungsanleitung für das jeweilige pneumatisch betätigte Ventil beschrieben.
- ▶ Gerät nur in Verbindung mit von Bürkert empfohlenen bzw. zugelassenen Fremdgeräten und -komponenten einsetzen.
- ▶ Angesichts der Vielzahl möglicher Einsatz- und Verwendungsfälle prüfen, ob der Positioner für den konkreten Einsatzfall geeignet ist.
- ▶ Voraussetzungen für den sicheren und einwandfreien Betrieb sind sachgemäßer Transport, sachgemäße Lagerung und Installation sowie sorgfältige Bedienung und Instandhaltung.
- ▶ Den Positioner Typ 8791 nur bestimmungsgemäß einsetzen.

# 2.1 Beschränkungen

Beachten Sie bei der Ausfuhr des Systems/Geräts gegebenenfalls bestehende Beschränkungen.

deutsch

Grundlegende Sicherheitshinweise

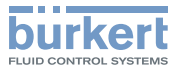

# 3 Grundlegende **SICHERHEITSHINWEISE**

Diese Sicherheitshinweise berücksichtigen keine

- Zufälligkeiten und Ereignisse, die bei Montage, Betrieb und Wartung der Geräte auftreten können.
- ortsbezogenen Sicherheitsbestimmungen, für deren Einhaltung, auch in Bezug auf das Montagepersonal, der Betreiber verantwortlich ist.

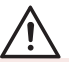

### Verletzungsgefahr durch hohen Druck in Anlage/Gerät.

▶ Vor Arbeiten an Anlage oder Gerät, den Druck abschalten und Leitungen entlüften/entleeren.

#### Gefahr durch Stromschlag.

- ▶ Vor Arbeiten an Anlage oder Gerät, die Spannung abschalten und vor Wiedereinschalten sichern.
- ▶ Die geltenden Unfallverhütungs- und Sicherheitsbestimmungen für elektrische Geräte beachten.

### Allgemeine Gefahrensituationen.

Zum Schutz vor Verletzungen ist zu beachten:

- ▶ Dass die Anlage nicht unbeabsichtigt betätigt werden kann.
- ▶ Installations- und Instandhaltungsarbeiten dürfen nur von autorisiertem Fachpersonal mit geeignetem Werkzeug ausgeführt werden.
- ▶ Nach einer Unterbrechung der elektrischen oder pneumatischen Versorgung ist ein definierter oder kontrollierter Wiederanlauf des Prozesses zu gewährleisten.
- ▶ Das Gerät darf nur in einwandfreiem Zustand und unter Beachtung der Bedienungsanleitung betrieben werden.
- ▶ Für die Einsatzplanung und den Betrieb des Geräts müssen die allgemeinen Regeln der Technik eingehalten werden.

Zum Schutz vor Sachschäden am Gerät ist zu beachten:

- ▶ In den Druckversorgungsanschluss des Systems keine aggressiven oder brennbaren Medien einspeisen.
- ▶ In den Druckversorgungsanschluss keine Flüssigkeiten einspeisen.
- ▶ Gehäuse nicht mechanisch belasten (z. B. durch Ablage von Gegenständen oder als Trittstufe).
- ▶ Keine Veränderungen an den Gerätegehäusen vornehmen. Gehäuseteile und Schrauben nicht lackieren.

### **Hinweis!**

#### Elektrostatisch gefährdete Bauelemente / Baugruppen.

Das Gerät enthält elektronische Bauelemente, die gegen elektrostatische Entladung (ESD) empfindlich reagieren. Berührung mit elektrostatisch aufgeladenen Personen oder Gegenständen gefährdet diese Bauelemente. Im schlimmsten Fall werden sie sofort zerstört oder fallen nach der Inbetriebnahme aus.

- ▶ Anforderungen nach EN 61340-5-1 beachten, um die Möglichkeit eines Schadens durch schlagartige elektrostatische Entladung zu minimieren bzw. zu vermeiden.
- ▶ Ebenso darauf achten, elektronische Bauelemente bei anliegender Versorgungsspannung nicht berühren.

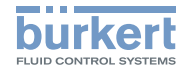

# 4 Allgemeine Hinweise

# 4.1 Kontaktadresse

#### **Deutschland**

Bürkert Fluid Control Systems Sales Center Christian-Bürkert-Str. 13-17 D-74653 Ingelfingen Tel. + 49 (0) 7940 - 10 91 111 Fax + 49 (0) 7940 - 10 91 448 E-mail: info@de.buerkert.com

#### **International**

Die Kontaktadressen finden Sie auf den letzten Seiten der gedruckten Bedienungsanleitung.

Außerdem im Internet unter:

www.burkert.com

# 5 Systembeschreibung

# 5.1 Aufbau

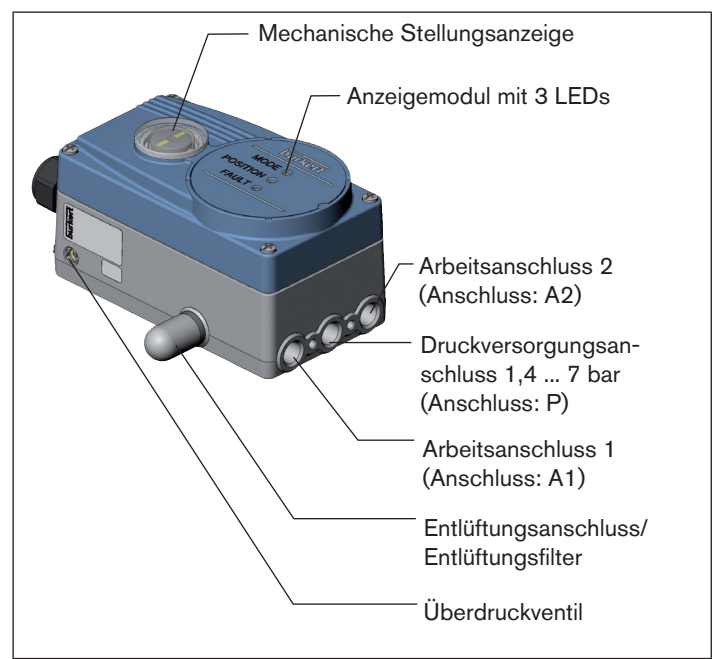

*Bild 1: Aufbau, Positioner Type 8791*

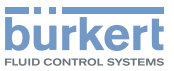

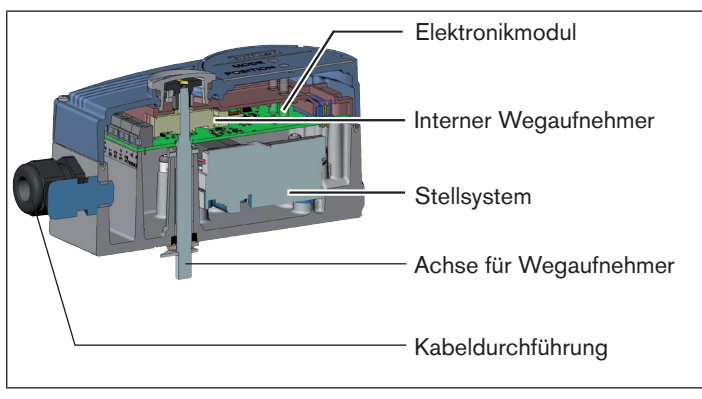

*Bild 2: Aufbau, Positioner Type 8791*

# 5.2 Allgemeine Beschreibung

Der Positioner Typ 8791 ist ein digitaler, elektropneumatischer Stellungsregler für pneumatisch betätigte Stetigventile. Das Gerät umfasst die Hauptfunktionsgruppen

- Wegaufnehmer
- elektropneumatisches Stellsystem
- Mikroprozessorelektronik

Der Wegaufnehmer misst die aktuellen Positionen des Stetigventils. Die Mikroprozessorelektronik vergleicht die aktuelle Position (Istwert) kontinuierlich mit einem über den Normsignaleingang vorgegebenen Stellungs-Sollwert und führt das Ergebnis dem Stellungsregler zu. Liegt eine Regeldifferenz vor, wird durch das elektropneumatische Stellsystem eine entsprechende Korrektur der Ist-Position herbeigeführt.

# 6 Technische Daten

# 6.1 Konformität

Der Positioner Typ 8791 ist konform zu den EG-Richtlinien entsprechend der EG-Konformitätserklärung.

# 6.2 Normen

Die angewandten Normen, mit denen die Konformität mit den EG-Richtlinien nachgewiesen wird, sind in der EG-Baumusterprüfbescheinigung und/oder der EG-Konformitätserklärung nachzulesen.

# 6.3 Betriebsbedingungen

# **Warnung!**

Beim Einsatz im Außenbereich kann das Gerät durch Sonneneinstrahlung und Temperaturschwankungen belastet werden, die Fehlfunktionen oder Undichtheiten bewirken können.

- ▶ Das Gerät bei Einsatz im Außenbereich nicht ungeschützt den Witterungsverhältnissen aussetzen.
- ▶ Darauf achten, dass die zulässige Umgebungstemperatur nicht über- oder unterschritten wird.

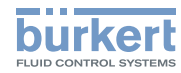

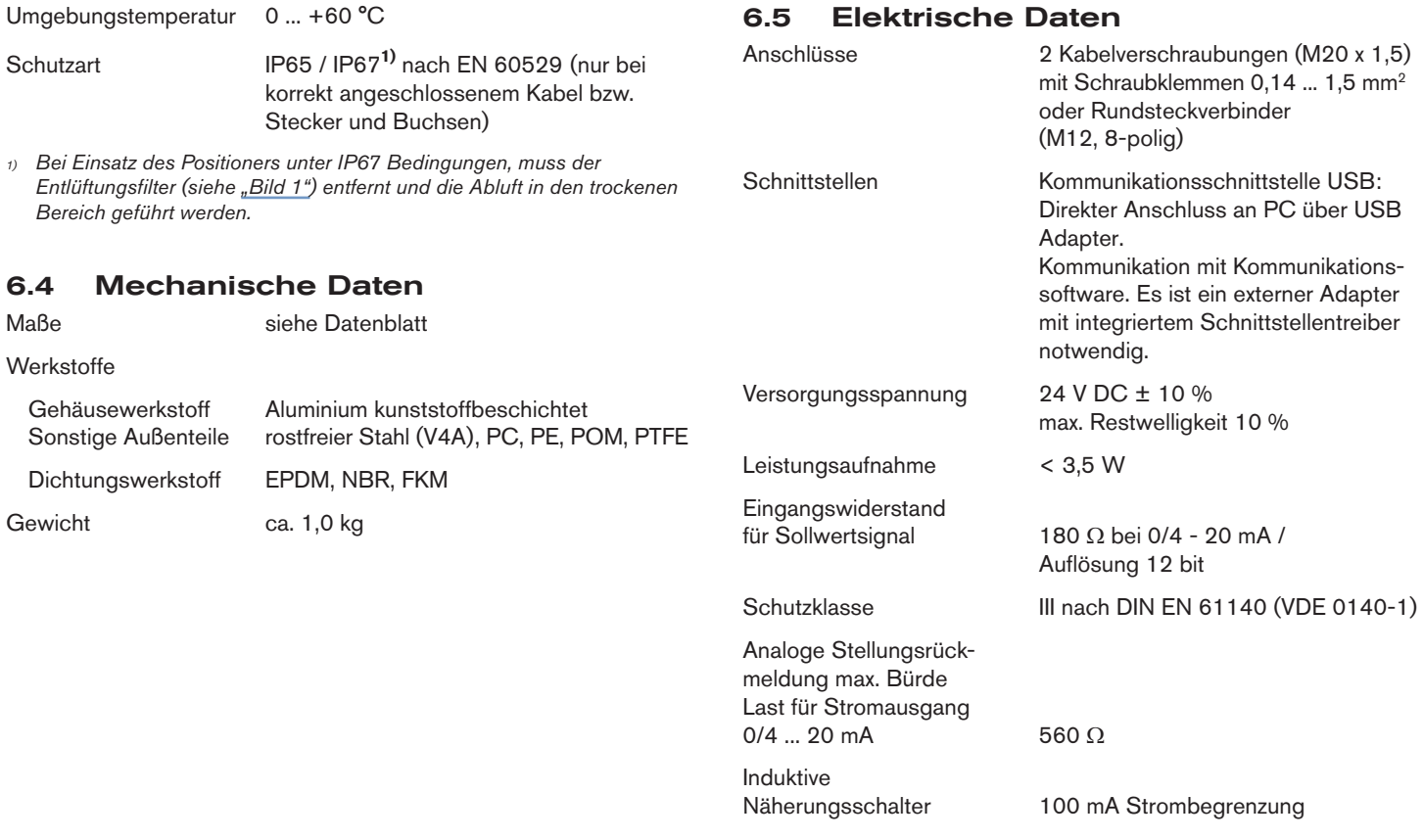

10 deutsch

Technische Daten

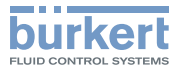

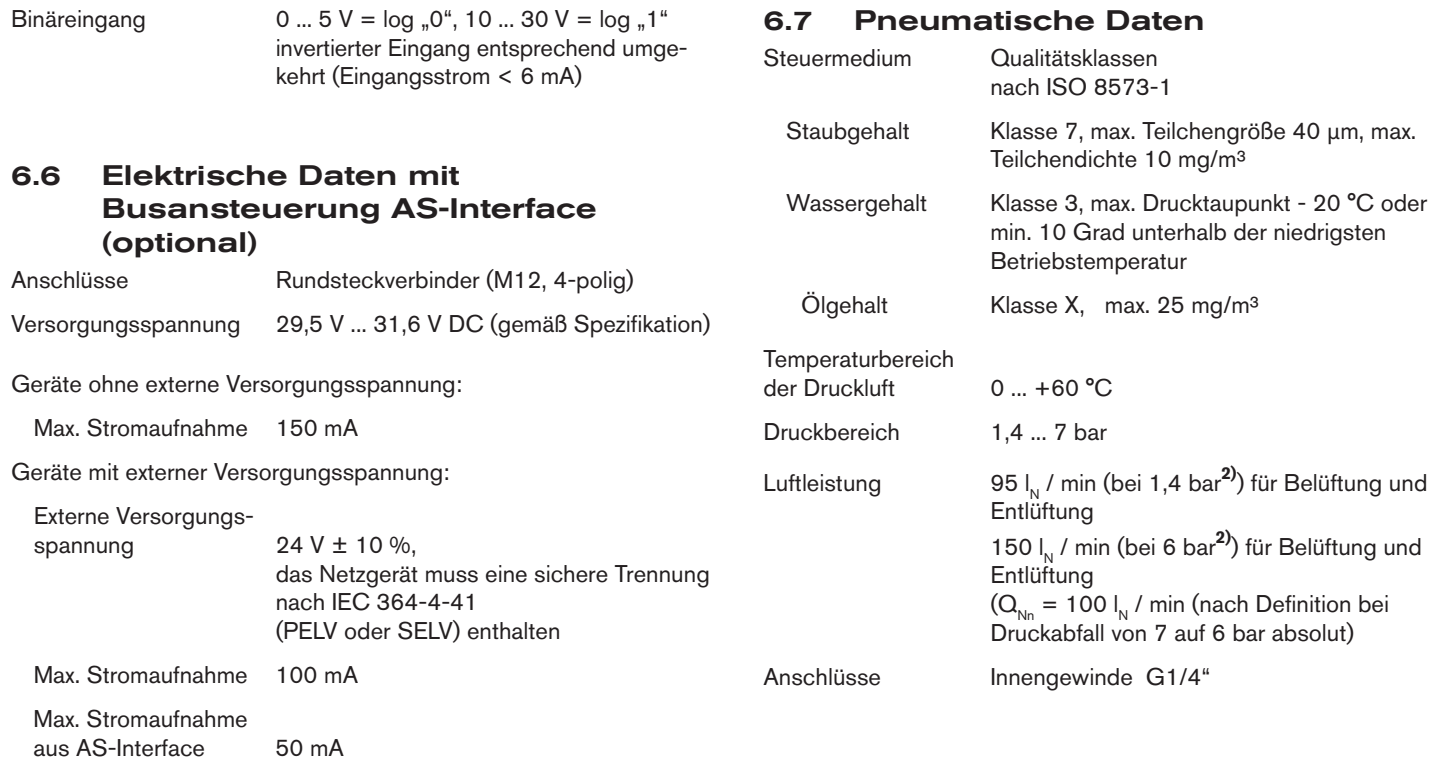

*2) Druckangaben: Überdruck zum Atmosphärendruck*

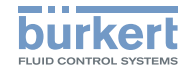

Bedienung Typ 8791

# 7 Bedienung

# 7.1 Betriebszustand

# AUTOMATIK (AUTO)

Im Betriebszustand AUTOMATIK wird der normale Reglerbetrieb ausgeführt und überwacht.

→ LED 1 (*MODE*) blinkt grün.

#### **HAND**

Im Betriebszustand HAND kann das Ventil manuell über die Tasten auf- oder zugefahren werden.

- → LED 1 (*MODE*) blinkt grün.
- → LED 3 (*FAULT*) blinkt rot

Über den DIP-Schalter 4 kann zwischen den beiden Betriebszuständen AUTOMATIK und HAND gewechselt werden (siehe Kapitel "7.2.2 Funktion der DIP-Schalter").

# 7.2 Bedien- und Anzeigeelemente des **Positioners**

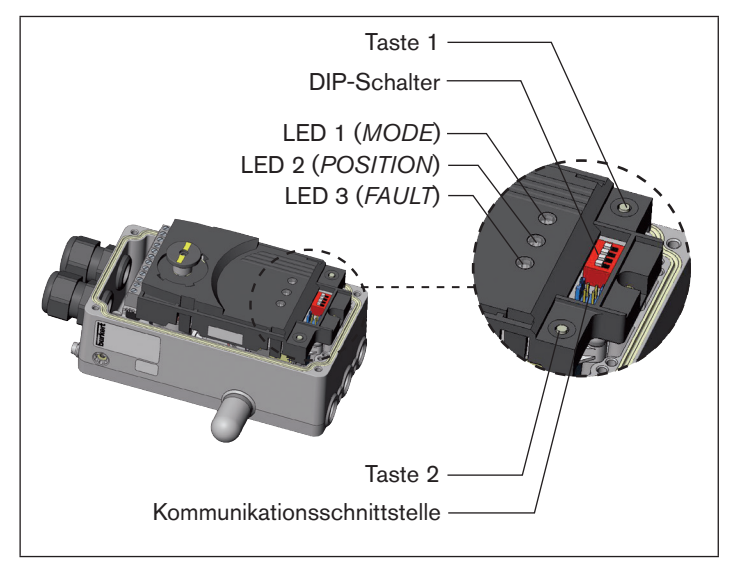

*Bild 3: Beschreibung Bedienelemente*

Der Positioner ist mit 2 Tasten, 4 DIP-Schalter und 3 LEDs als Anzeigeelement ausgestattet.

deutsch

Bedienung

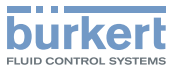

#### 7.2.1 Belegung der Tasten

Die Belegung der 2 Tasten im Inneren des Gehäuses sind je nach Betriebszustand (AUTOMATIK / HAND) unterschiedlich.

Die Beschreibung der Betriebszustände (AUTOMATIK / HAND) finden Sie im Kapitel "7.1 Betriebszustand".

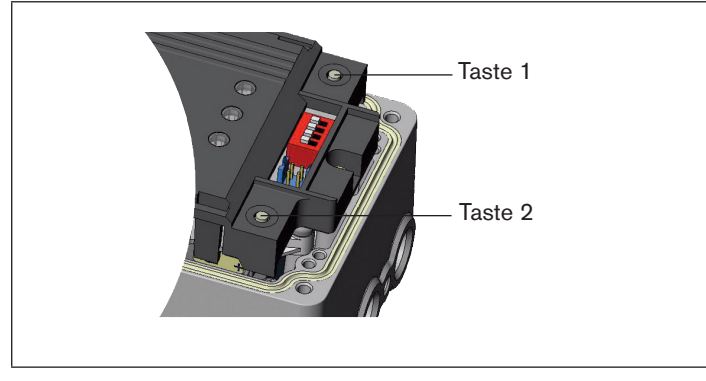

*Bild 4: Beschreibung Tasten*

#### Betriebszustand HAND (DIP-Schalter 4 auf ON):

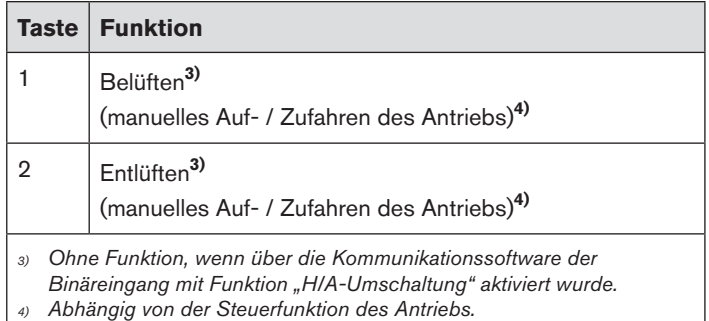

*Tab. 1: Tastenbelegung Betriebszustand HAND*

#### Betriebszustand AUTOMATIK (DIP-Schalter 4 auf OFF):

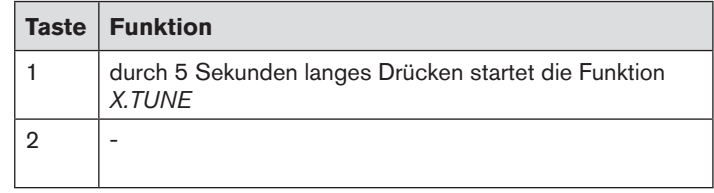

*Tab. 2: Tastenbelegung Betriebszustand AUTOMATIK*

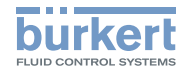

Bedienung

# 7.2.2 Funktion der DIP-Schalter

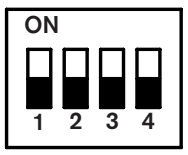

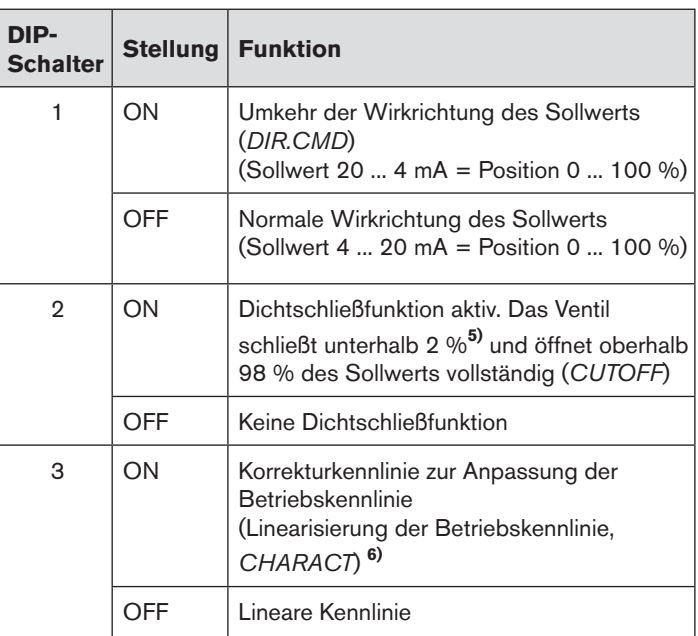

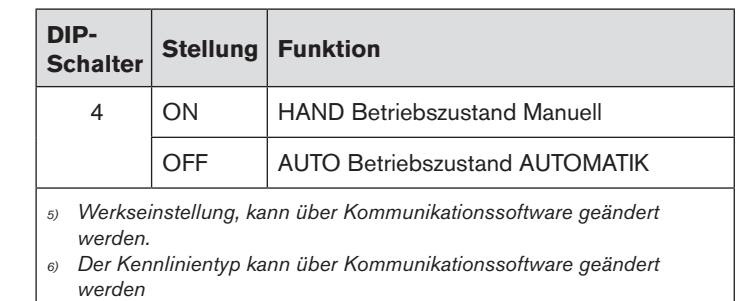

*Tab. 3: Funktion der DIP-Schalter*

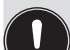

#### Hinweise zur Kommunikationssoftware:

Die Schaltstellung des DIP-Schalters hat Vorrang vor der Kommunikationssoftware.

Wenn die Werte der Dichtschließfunktion (*CUTOFF*) oder der Korrekturkennlinie (*CHARACT*) über die Kommunikationssoftware geändert werden, muss die entsprechende Funktion aktiv sein (DIP-Schalter auf ON).

Die Wirkrichtung des Sollwerts (*DIR.CMD*) kann nur über die DIP-Schalter geändert werden.

Bedienung

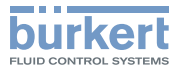

#### 7.2.3 Anzeige der LEDs

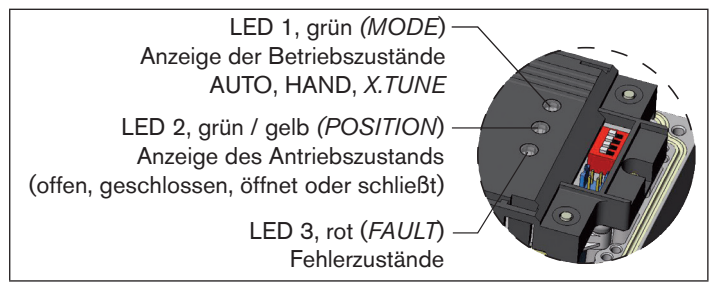

*Bild 5: Anzeige LED*

# **LED 1 (grün,** *MODE***) und LED 3 (rot,** *FAULT***)**

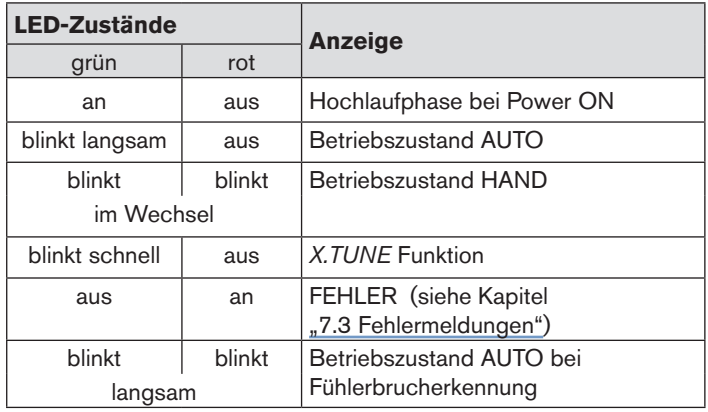

# **LED 2 (grün / gelb,** *POSITION***)**

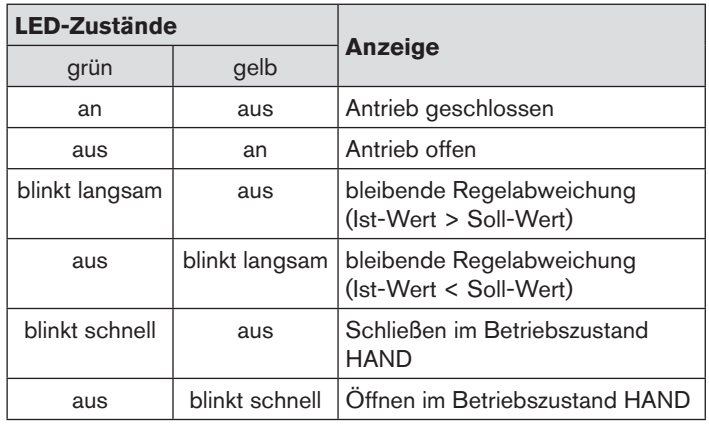

*Tab. 5: LED Zustände, LED 2*

*Tab. 4: LED Zustände, LED 1 und LED 3*

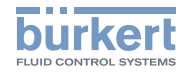

# 7.3 Fehlermeldungen

### 7.3.1 Fehlermeldungen in den Betriebszuständen HAND und AUTOMATIK

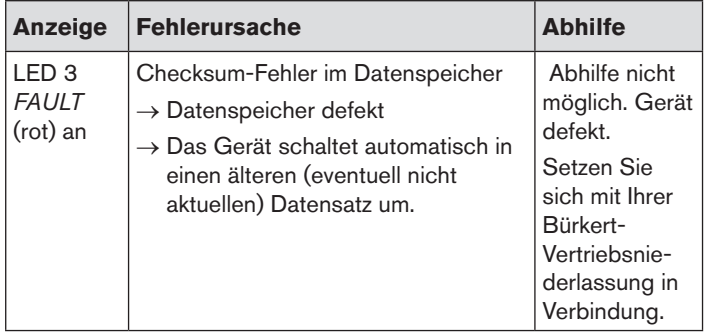

*Tab. 6: Fehlermeldungen in den Betriebszuständen HAND und AUTOMATIK*

# 7.3.2 Fehlermeldungen bei der Durchführung der Funktion *X.TUNE*

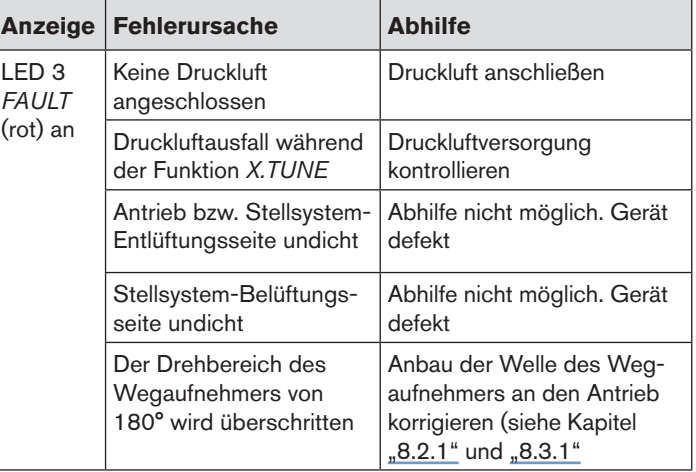

*Tab. 7: Fehlermeldungen bei der Durchführung der Funktion X.TUNE*

Anbau und Montage

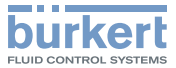

# 8 ANBAU UND MONTAGE

# 8.1 Montage von Geräten für den Ex-Bereich

Bei der Montage im explosionsgeschützten Bereich muss die den Ex-Geräten beiliegende "Zusatzinformation für den Einsatz im Ex-Bereich" beachtet werden.

# 8.2 Anbau an ein Stetigventil mit Schubantrieb nach NAMUR

Die Übertragung der Ventilstellung auf den im Positioner eingebauten Wegaufnehmer erfolgt über einen Hebel (nach NAMUR).

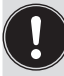

Der Anbausatz an Schubantriebe kann als Zubehör unter der Identnummer 787215 von Bürkert bezogen werden. Die zugehörigen Teile sind in der Tabelle "Tab. 8: Anbausatz an Schubantriebe" aufgelistet.

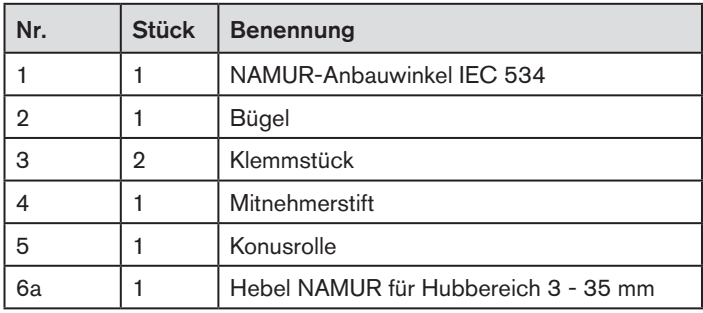

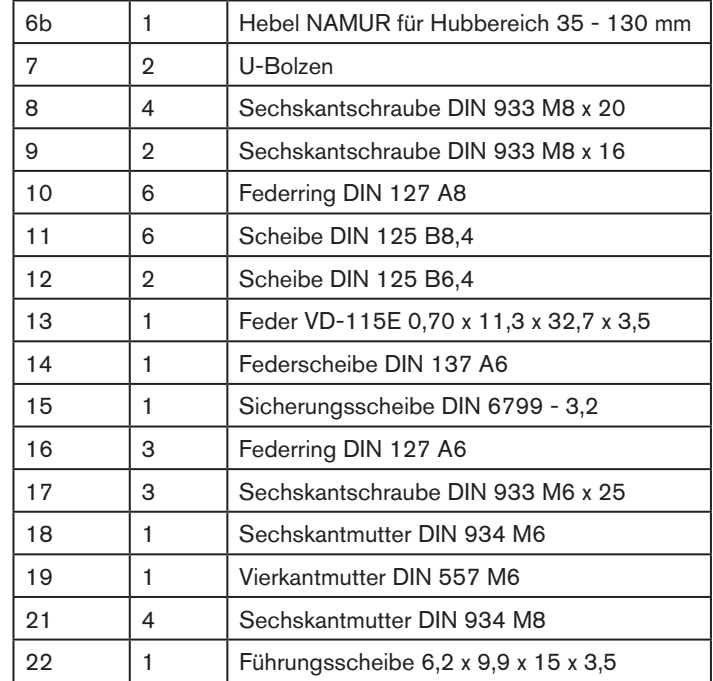

*Tab. 8: Anbausatz an Schubantriebe*

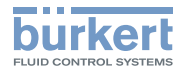

# Anbau und Montage Typ 8791

# 8.2.1 Montage

# **Warnung!**

# Verletzungsgefahr bei unsachgemäßer Montage.

▶ Die Montage darf nur autorisiertes Fachpersonal mit geeignetem Werkzeug durchführen.

#### Verletzungsgefahr durch ungewolltes Einschalten der Anlage und unkontrollierten Wiederanlauf.

- ▶ Anlage vor unbeabsichtigtem Betätigen sichern.
- ▶ Nach der Montage einen kontrollierten Wiederanlauf gewährleisten.

# Vorgehensweise:

→ Bügel 2 mit Hilfe der Klemmstücke 3, Sechskantschrauben ⑰ und Federringe ⑯ an der Antriebsspindel montieren.

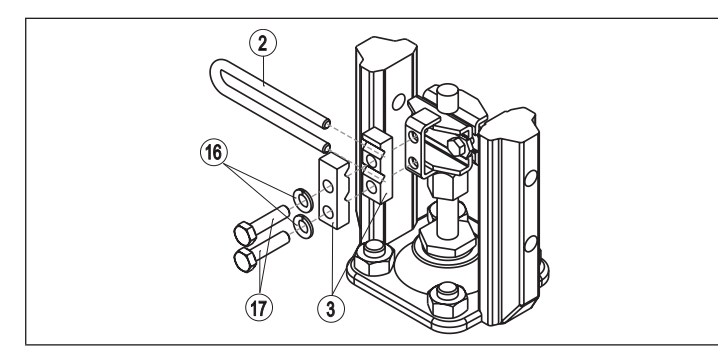

*Bild 6: Bügelmontage*

MAN 1000270416 DE Version: BStatus: RL (released | freigegeben) printed: 22.09.2017

deutsch

- $\rightarrow$  Kurzen oder langen Hebel entsprechend dem Hub des Antriebs auswählen (siehe "Tab. 8: Anbausatz an Schubantriebe", Nr. 6a/6b).
- $\rightarrow$  Hebel zusammenbauen (falls nicht vormontiert) (siehe "Bild 7").

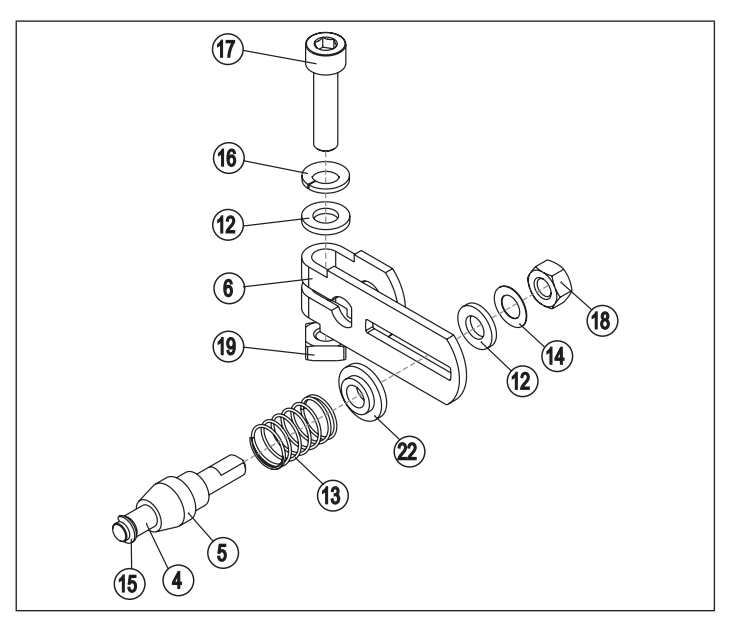

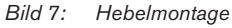

Anbau und Montage

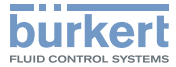

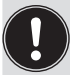

Der Abstand des Mitnehmerstifts von der Achse sollte gleich dem Antriebshub sein. Dadurch ergibt sich der ideale Schwenkbereich des Hebels von 60° (siehe "Bild 8").

#### Drehbereich des Wegaufnehmers:

Der maximale Drehbereich des Wegaufnehmers beträgt 180°.

#### Schwenkbereich des Hebels:

Um sicherzustellen, dass das Wegemesssystem mit guter Auflösung arbeitet muss der Schwenkbereich des Hebels mindestens 30° betragen.

Die Schwenkbewegung des Hebels muss innerhalb des Wegaufnehmer-Drehbereichs von 180° erfolgen.

Die auf dem Hebel aufgedruckte Skala ist nicht relevant.

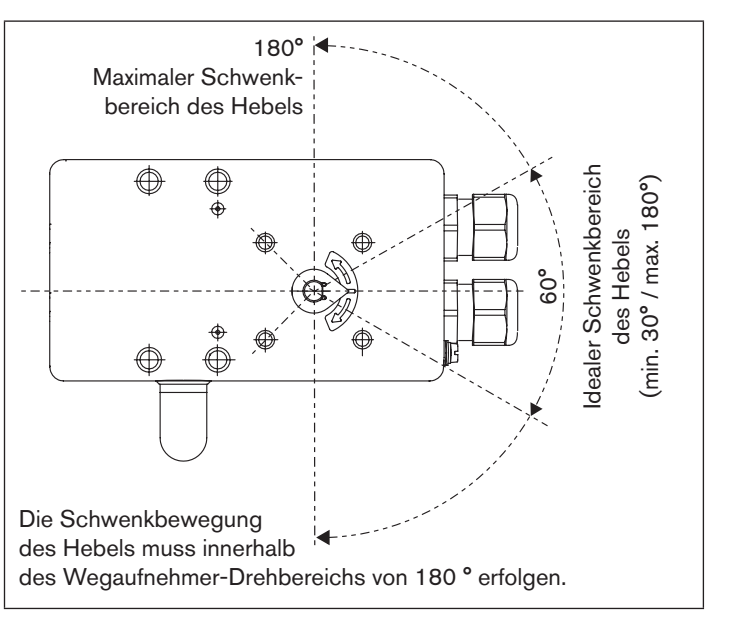

*Bild 8: Schwenkbereich des Hebels*

→ Hebel auf die Achse des Positioners stecken und festschrauben (⑰ und ⑲).

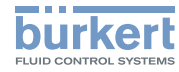

# 8.2.2 Anbauwinkel befestigen

 $\rightarrow$  Anbauwinkel  $\textcircled{1}$  mit Sechskantschrauben  $\textcircled{9}$ , Federring  $\textcircled{1}$ und Scheiben (11) auf der Rückseite des Positioners befestigen  $(siehe$  "Bild  $9$ ").

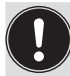

Die Wahl der verwendeten M8-Gewinde am Positioner hängt von der Antriebsgröße ab.

 $\rightarrow$  Zur Ermittlung der richtigen Position, den Positioner mit Anbauwinkel an den Antrieb halten.

 Die Konusrolle am Hebel des Wegaufnehmers im Bügel muss über den gesamten Hubbereich am Antrieb frei laufen können. Bei 50% Hub sollte die Hebelstellung in etwa waagrecht sein (siehe Kapitel "8.2.3 Hebelmechanismus ausrichten").

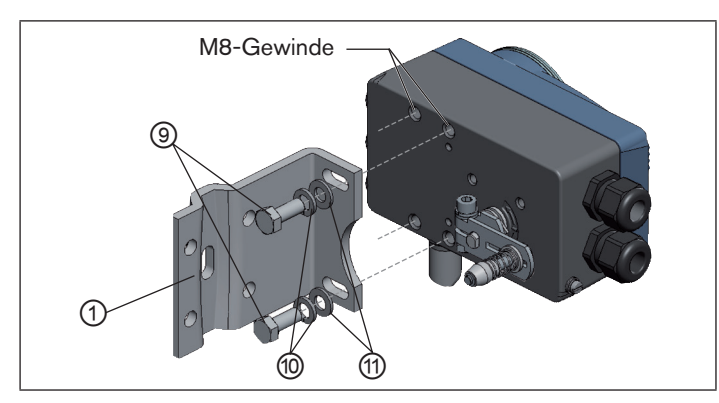

*Bild 9: Anbauwinkel befestigen*

Befestigung des Positioners mit Anbauwinkel bei Antrieben mit Gussrahmen:

 $\rightarrow$  Anbauwinkel mit einer oder mehreren Sechskantschrauben  $\textcircled{\scriptsize{8}}$ , Scheiben ⑪ und Federringen ⑩ am Gussrahmen befestigen (siehe "Bild  $10$ ").

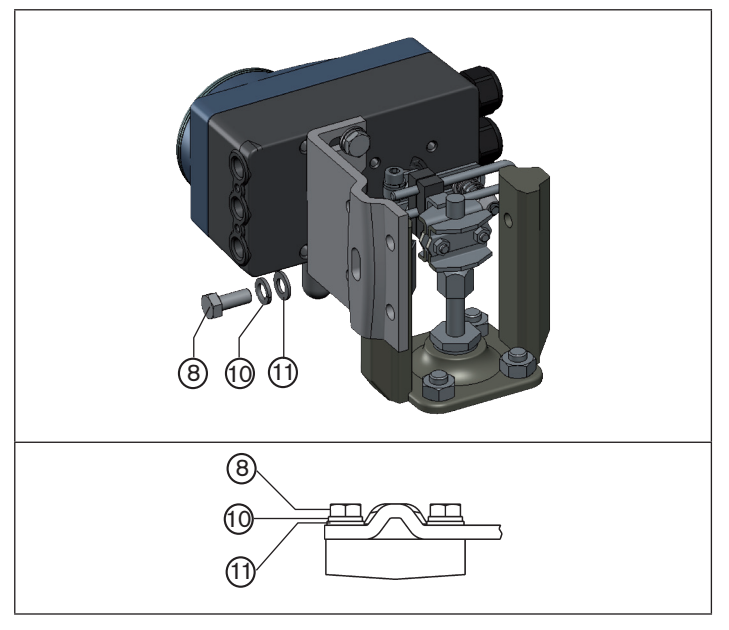

*Bild 10: Positioner mit Anbauwinkel befestigen; bei Antrieben mit Gussrahmen*

Anbau und Montage

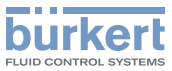

Befestigung des Positioners mit Anbauwinkel bei Antrieben mit Säulenjoch:

 $\rightarrow$  Anbauwinkel mit den U-Bolzen  $\mathcal{D}$ , Scheiben  $\mathcal{D}$ , Federringen ⑩ und Sechkantmuttern <sup>21</sup> am Säulenjoch befestigen  $(siehe$  "Bild  $11$ ").

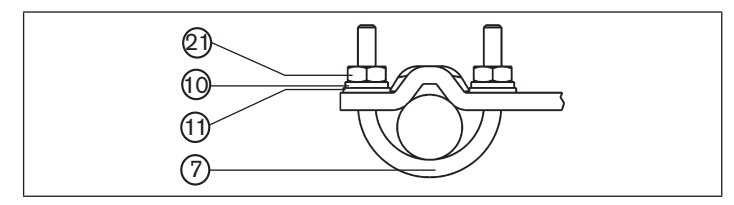

*Bild 11: Positioner mit Anbauwinkel befestigen; bei Antrieben mit Säulenjoch*

# 8.2.3 Hebelmechanismus ausrichten

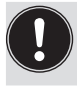

Der Hebelmechanismus kann erst dann korrekt ausgerichtet werden, wenn das Gerät elektrisch und pneumatisch angeschlossen ist.

- $\rightarrow$  Den Antrieb im Handmodus auf halben Hub fahren (entsprechend der Skala am Antrieb).
- $\rightarrow$  Den Positioner in der Höhe so verschieben, dass der Hebel waagrecht steht.
- $\rightarrow$  Den Positioner in dieser Position am Antrieb fixieren.

# 8.3 Anbau an ein Stetigventil mit Schwenkantrieb

Die Achse des im Positioner integrierten Wegaufnehmers wird direkt an die Achse des Schwenkantriebs angekoppelt.

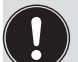

Die Montagebrücke kann als Zubehör unter der Bestellnummer 770294 von Bürkert bezogen werden.

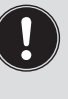

Der Anbausatz an Schwenkantriebe kann als Zubehör unter der Bestellnummer 787338 von Bürkert bezogen werden. Die zugehörigen Teile sind in der "Tab. 9: Anbausatz an Schwenkantrieb" aufgelistet.

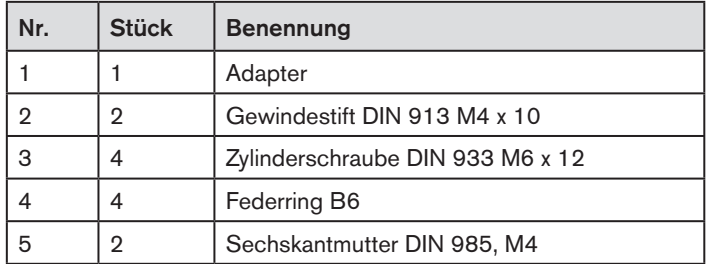

*Tab. 9: Anbausatz an Schwenkantrieb*

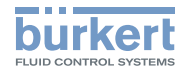

# 8.3.1 Montage

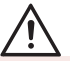

# **Warnung!**

#### Verletzungsgefahr bei unsachgemäßer Montage.

▶ Die Montage darf nur autorisiertes Fachpersonal mit geeignetem Werkzeug durchführen.

#### Verletzungsgefahr durch ungewolltes Einschalten der Anlage und unkontrollierten Wiederanlauf.

- ▶ Anlage vor unbeabsichtigtem Betätigen sichern.
- ▶ Nach der Montage einen kontrollierten Wiederanlauf gewährleisten.

### Vorgehensweise:

- $\rightarrow$  Die Anbauposition des Positioners festlegen:
	- parallel zum Antrieb oder

Verdrehschutz:

- um 90° gedreht zum Antrieb.
- $\rightarrow$  Grundstellung und Drehrichtung des Antriebs ermitteln.

# Die Anflachung der Achse beachten.

Als Verdrehschutz muss einer der Gewindestifte auf der Anflachung der Achse aufliegen (siehe "Bild 12").

- $\rightarrow$  Adapter  $\bigcirc$  auf die Achse des Positioners stecken und mit 2 Gewindestiften befestigen.
- → Gewindestifte mit selbstsichernden Muttern sichern.

#### Drehbereich des Wegaufnehmers:

Der maximale Drehbereich des Wegaufnehmers beträgt 180°. Die Achse des Positioners darf nur innerhalb dieses Bereichs bewegt werden.

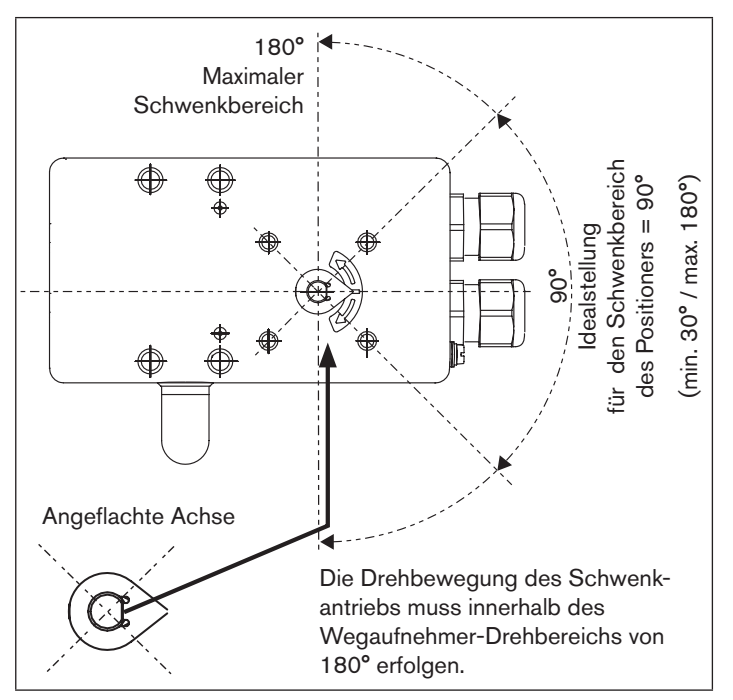

*Bild 12: Drehbereich / Verdrehschutz*

MAN 1000270416 DE Version: BStatus: RL (released Lfreigegeben) printed: 22.09.2017 deutsch

 $22$ 

# Anbau und Montage Typ 8791

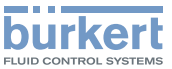

- $\rightarrow$  Die mehrteilige Montagebrücke\* passend zum Antrieb aufbauen.
- → Die Montagebrücke mit 4 Zylinderschrauben ③ und Federringen  $\overline{4}$  am Positioner befestigen (siehe "Bild 13").

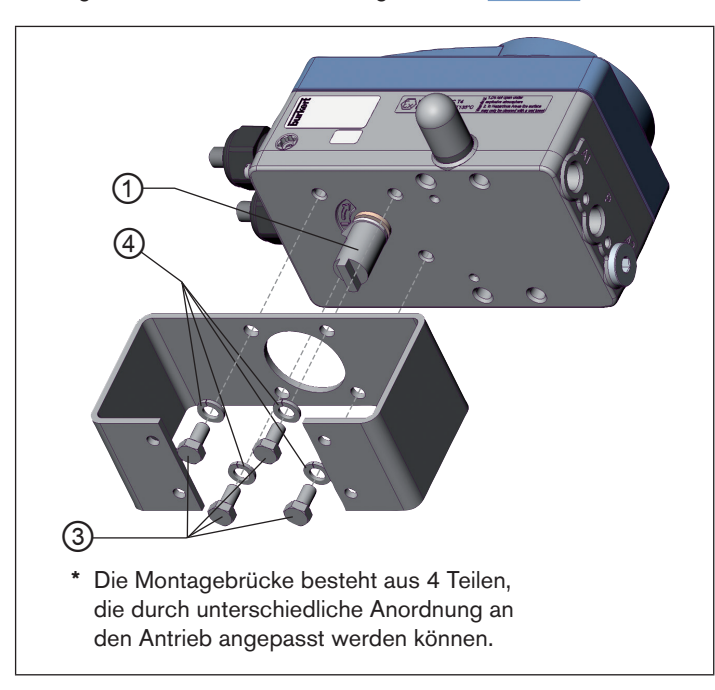

*Bild 13: Montagebrücke befestigen (schematische Darstellung)*

→ Positioner mit Montagebrücke auf den Schwenkantrieb aufsetzen und befestigen (siehe "Bild 14")

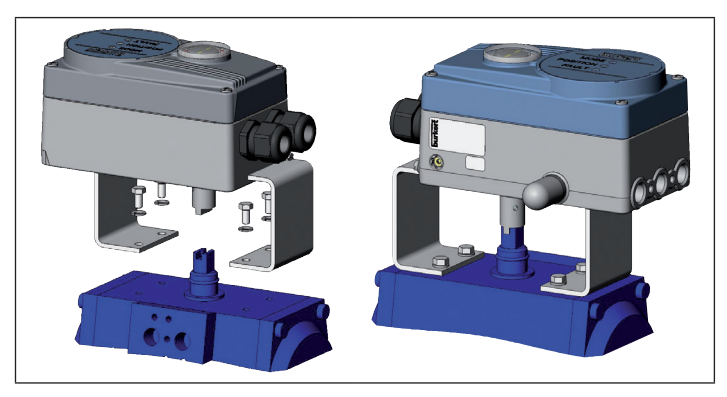

*Bild 14: Schwenkantriebbefestigung*

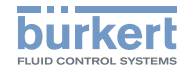

# 8.4 Remote-Betrieb mit externem Wegaufnehmer

Bei dieser Ausführung besitzt der Positioner keinen Wegaufnehmer in Form eines Drehwinkelsensors, sondern einen externen Remote-Sensor.

Der Remote-Sensor Typ 8798 wird über eine serielle, digitale Schnittstelle angeschlossen.

# 8.4.1 Befestigungszubehör

Für die Befestigung des Positioners im Remote-Betrieb gibt es zwei Möglichkeiten (siehe "Bild 15").

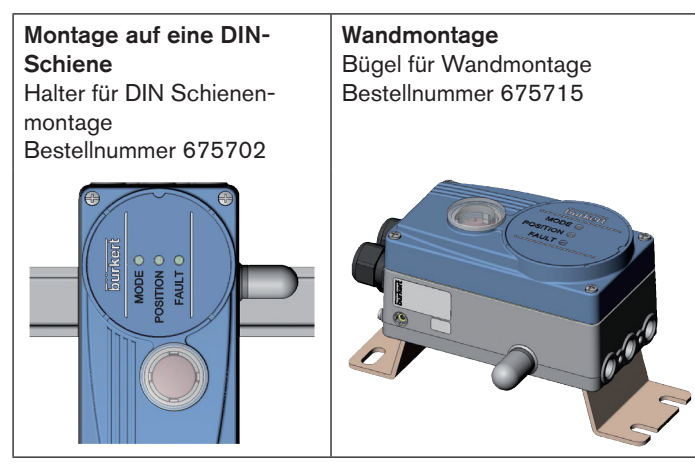

*Bild 15: Befestigungsarten im Remote-Betrieb*

# 8.4.2 Anschluss und Inbetriebnahme des Remote-Sensors Typ 8798

# **Warnung!**

#### Verletzungsgefahr bei unsachgemäßer Inbetriebnahme.

▶ Die Inbetriebnahme darf nur autorisiertes Fachpersonal mit geeignetem Werkzeug durchführen.

#### Verletzungsgefahr durch ungewolltes Einschalten der Anlage und unkontrollierten Wiederanlauf.

- ▶ Anlage vor unbeabsichtigtem Betätigen sichern.
- ▶ Nach der Montage einen kontrollierten Wiederanlauf gewährleisten.
- → Die 4 Adern des Sensorkabels an die dafür vorgesehenen Schraubklemmen des Positioners anschließen (siehe Kapitel "10.4.5 Klemmenbelegung für externen Wegaufnehmer (nur Remote-Ausführung)").
- → Remote-Sensor an den Antrieb montieren. Die ordnungsgemäße Vorgehensweise ist in der Kurzanleitung des Remote-Sensors Typ 8798 beschrieben.
- $\rightarrow$  Positioner pneumatisch mit dem Antrieb verbinden.
- → Druckluft an Positioner anschließen.
- $\rightarrow$  Versorgungspannung des Positioners einschalten.
- → Die Funktion *X.TUNF* ausführen.

Pneumatischer Anschluss

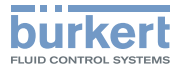

# 9 Pneumatischer Anschluss

# 9.1 Anschluss von Geräten für den Ex-Bereich

Beim Anschluss im explosionsgeschützten Bereich muss die den Ex-Geräten beiliegende "Zusatzinformation für den Einsatz im Ex-Bereich" beachtet werden.

# 9.2 Sicherheitshinweise

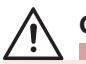

# **GEFAHR!**

Verletzungsgefahr durch hohen Druck in Anlage/Gerät.

▶ Vor Arbeiten an Anlage oder Gerät, den Druck abschalten und Leitungen entlüften/entleeren.

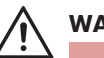

# **Warnung!**

Verletzungsgefahr bei unsachgemäßer Installation.

▶ Die Installation darf nur autorisiertes Fachpersonal mit geeignetem Werkzeug durchführen.

#### Verletzungsgefahr durch ungewolltes Einschalten der Anlage und unkontrollierten Wiederanlauf.

- ▶ Anlage vor unbeabsichtigtem Betätigen sichern.
- ▶ Nach der Installation einen kontrollierten Wiederanlauf gewährleisten.

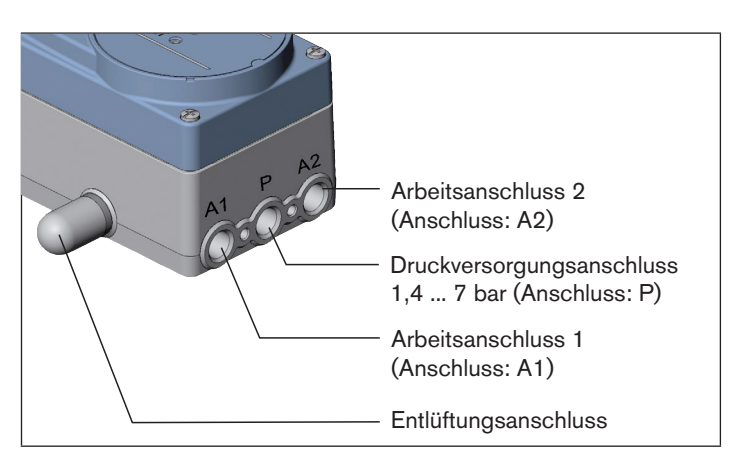

#### *Bild 16: Pneumatische Installation / Lage der Anschlüsse*

#### Vorgehensweise:

 $\rightarrow$  Versorgungsdruck (1,4 ... 7 bar) an den Druckversorgungsanschluss P anlegen.

#### Bei einfachwirkenden Antrieben (Steuerfunktion A und B):

 $\rightarrow$  Einen Arbeitsanschluss (A1 oder A2, je nach gewünschter Sicherheitsendlagen) mit der Kammer des einfachwirkenden Antriebs verbinden.

Sicherheitsendlagen siehe Kapitel "9.3 Sicherheitsendlagen".

 $\rightarrow$  Nicht benötigten Arbeitsanschluss mit einem Verschlussstopfen verschließen.

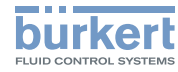

#### Bei doppeltwirkenden Antrieben (Steuerfunktion I):

 $\rightarrow$  Arbeitsanschlüsse A1 und A2 mit den jeweiligen Kammern des doppeltwirkenden Antriebs verbinden.

Sicherheitsendlagen siehe Kapitel "9.3 Sicherheitsendlagen".

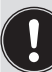

#### Wichtige Information für einwandfreies Regelverhalten!

Damit das Regelverhalten im oberen Hubbereich aufgrund zu kleiner Druckdifferenz nicht stark negativ beeinflusst wird

▶ den anliegenden Versorgungsdruck mindestens 0,5 ... 1 bar über dem Druck halten, der notwendig ist um den pneumatischen Antrieb in Endstellung zu bringen.

Bei größeren Schwankungen sind die mit der Funktion *X.TUNE* eingemessenen Reglerparameter nicht optimal.

▶ die Schwankungen des Versorgungsdrucks während des Betriebs möglichst gering halten (max. ±10 %).

# 9.3 Sicherheitsendlagen

Die Sicherheitsendlagen nach Ausfall der elektrischen Hilfsenergie ist vom fluidischen Anschluss des Antriebs an die Arbeitsanschlüsse A1 oder A2 abhängig.

# 9.3.1 Einfachwirkende Antriebe

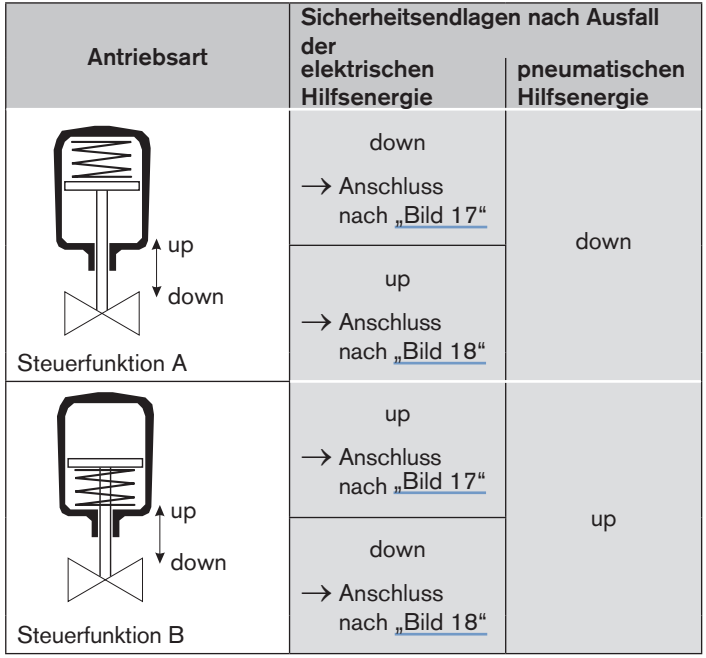

*Tab. 10: Sicherheitsendlagen - einfachwirkende Antriebe*

deutsch

Pneumatischer Anschluss

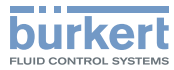

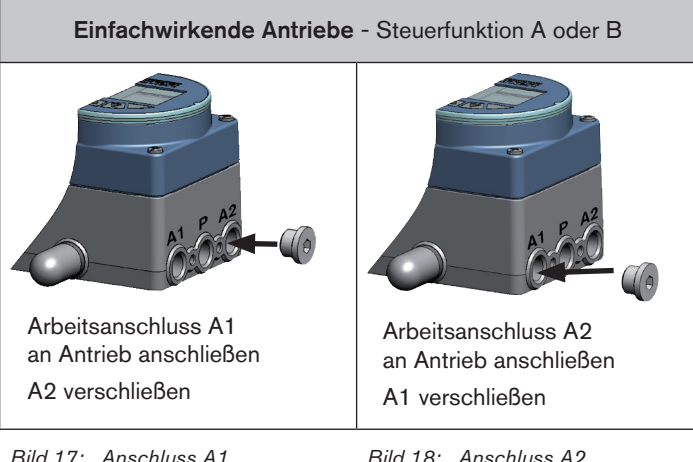

# 9.3.2 Doppeltwirkende Antriebe

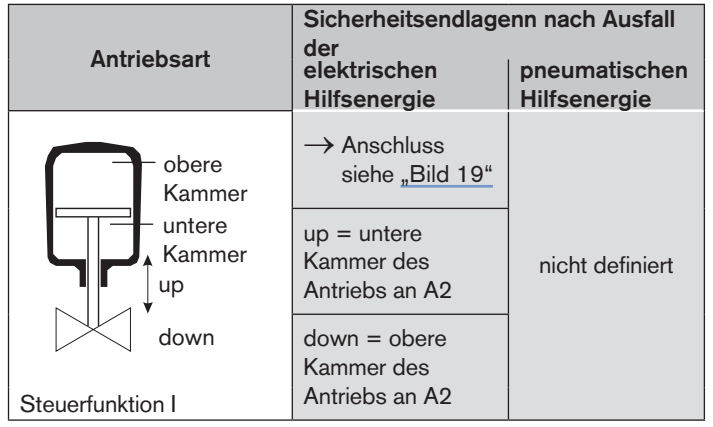

*Tab. 11: Sicherheitsendlagen - doppeltwirkende Antriebe*

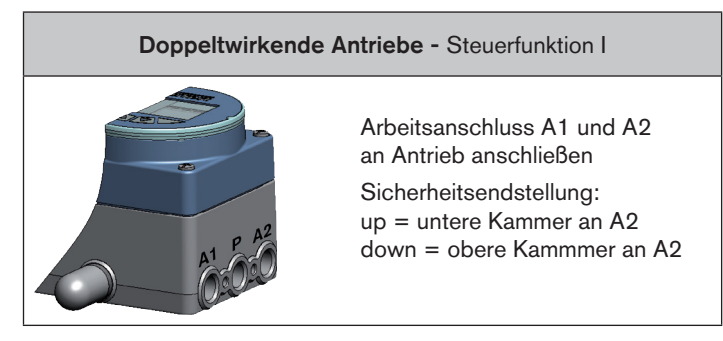

*Bild 19: Anschluss bei SFI*

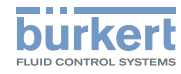

# 10 Elektrischer Anschluss

Alle elektrischen Eingänge und Ausgänge des Geräts sind zur Versorgungsspannung nicht galvanisch getrennt.

# 10.1 Anschluss von Geräten für den Ex-Bereich

Beim Anschluss im explosionsgeschützten Bereich muss die den Ex-Geräten beiliegende "Zusatzinformation für den Einsatz im Ex-Bereich" beachtet werden.

# 10.2 Sicherheitshinweise

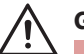

# **GEFAHR!**

#### Gefahr durch Stromschlag.

- ▶ Vor Arbeiten an Anlage oder Gerät, die Spannung abschalten und vor Wiedereinschalten sichern.
- ▶ Die geltenden Unfallverhütungs- und Sicherheitsbestimmungen für elektrische Geräte beachten.

# **Warnung!**

### Verletzungsgefahr bei unsachgemäßer Installation.

▶ Die Installation darf nur autorisiertes Fachpersonal mit geeignetem Werkzeug durchführen.

#### Verletzungsgefahr durch ungewolltes Einschalten der Anlage und unkontrollierten Wiederanlauf.

- ▶ Anlage vor unbeabsichtigtem Betätigen sichern.
- ▶ Nach der Installation einen kontrollierten Wiederanlauf gewährleisten.

# 10.3 Elektrische Installation mit Rundsteckverbinder M12, 8-polig

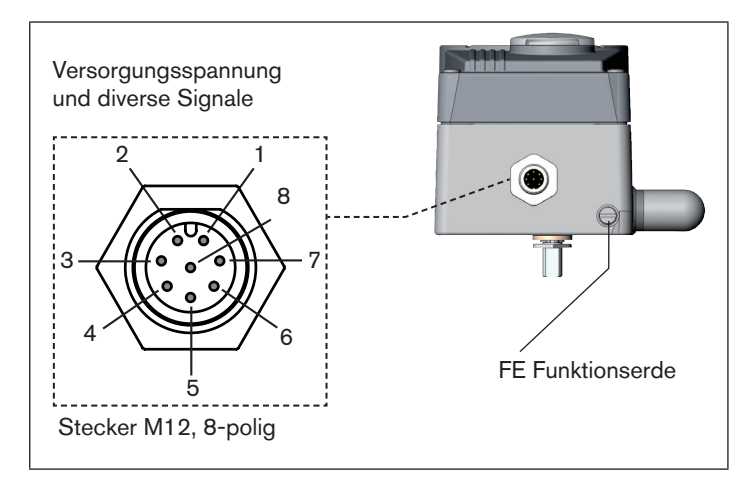

*Bild 20: Bezeichnung Rundsteckverbinder (M12, 8-polig) und Kontakte*

MAN 1000270416 DE Version: BStatus: RL (released | freigegeben) printed: 22.09.2017 deutsch

28

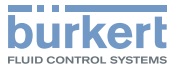

# 10.3.1 Pin-Belegung für Versorgungsspannung

| Pin | Ader-<br>$\int$ farbe <sup>7)</sup> | Belegung   | Außere Beschaltung / Signalpegel             |
|-----|-------------------------------------|------------|----------------------------------------------|
| 13  | grün                                | <b>GND</b> | 3 O<br>24 V DC ± 10 %<br>max. Restwelligkeit |
|     | gelb                                | +24 V      | 10 %                                         |

*Tab. 12: Pin-Belegung; Versorgungsspannung*

# 10.3.2 Pin-Belegung für Eingangssignale der Leitstelle (z.B. SPS)

| Pin | Ader-<br>farbe <sup>7</sup> | <b>Belegung</b>            | Geräte-<br>seitig |  | Äußere Beschaltung /<br><b>Signalpegel</b>                         |
|-----|-----------------------------|----------------------------|-------------------|--|--------------------------------------------------------------------|
|     | weiß                        | Sollwert +<br>(0/4  20 mA) |                   |  | $-$ + (0/4 – 20 mA)                                                |
| 2   | braun                       | Sollwert GND               | 2                 |  | <b>GND Sollwert</b>                                                |
| 5   | grau                        | Binäreingang               | 5                 |  | (log. 0)<br>0  5 V<br>10  30 V (log. 1)<br>bezogen auf Pin 3 (GND) |

*Tab. 13: Pin-Belegung; Eingangssignale der Leitstelle*

# 10.3.3 Pin-Belegung für Ausgangssignale zur Leitstelle (z.B. SPS)

# - nur bei Option Analoger Ausgang

| Pin | Ader-<br>farbe <sup>7</sup> | <b>Belegung</b>                | Geräte-<br>seitig |  | Äußere Beschaltung /<br>Signalpegel            |
|-----|-----------------------------|--------------------------------|-------------------|--|------------------------------------------------|
| 8   | Irot                        | meldung +                      |                   |  | Analoge Rück- 8 0 + (0/4 - 20 mA)              |
| 7   | blau                        | Analoge Rück-<br>meldung GND 7 |                   |  | GND (identisch mit GND<br>Versorgungsspannung) |

*Tab. 14: Pin-Belegung; Ausgangssignale zur Leitstelle - nur Option*

*7) Die angegebenen Aderfarben beziehen sich auf das als Zubehör erhältliche Anschlusskabel mit der ID-Nr. 919061.*

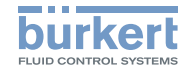

# 10.4 Elektrische Installation mit Kabelverschraubung

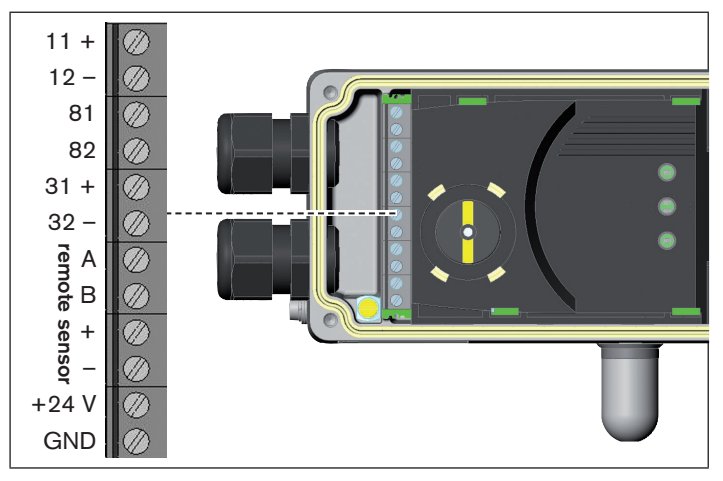

*Bild 21: Bezeichnung der Schraubklemmen*

# 10.4.1 Anschluss der Klemmen

- → Die 4 Schrauben am Gehäusedeckel herausdrehen und den Deckel abnehmen. Die Schraubklemmen sind nun zugänglich.
- $\rightarrow$  Klemmen entsprechend der Belegung anschließen.

#### 10.4.2 Klemmenbelegung für Eingangssignale der Leitstelle (z. B. SPS)

| <b>Klemme</b> | Belegung               |          | Geräteseitig Außere Beschaltung /<br>Signalpegel                                                                         |
|---------------|------------------------|----------|----------------------------------------------------------------------------------------------------|
| $11 +$        | Sollwert +             |          | $11 + 0 \rightarrow 4$ (0/4  20 mA)                                                                                      |
| $12 -$        | Sollwert<br><b>GND</b> |          | 12 - O-GND Sollwert                                                                                                    |
| $81 +$        | Binär-<br>eingang +    | $81 + 0$ | + $\begin{cases} 0 & \text{} 5 \text{ V} \quad \text{(log. 0)} \\ 10 & \text{} 30 \text{ V} \text{(log. 1)} \end{cases}$ |
| $82 -$        | Binär-<br>eingang ·    | $82 - 0$ | GND (identisch mit GND<br>Versorgungsspannung)                                                                           |

*Tab. 15: Klemmenbelegung; Eingangssignale der Leitstelle*

Elektrischer Anschluss

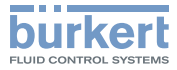

### 10.4.3 Klemmenbelegung für Ausgangssignale zur Leitstelle (z.B. SPS) - (nur bei Option Analoger Ausgang erforderlich)

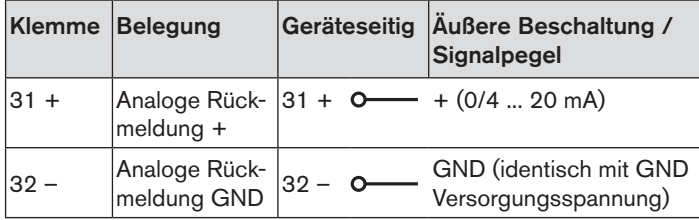

*Tab. 16: Klemmenbelegung; Ausgangssignale zur Leitstelle*

#### 10.4.4 Klemmenbelegung für Versorgungsspannung

|            | <b>Klemme Belegung</b>          | Außere Beschaltung / Signalpegel  |
|------------|---------------------------------|-----------------------------------|
| $+24V$     | Versorgungs-<br>spannung +      | $+24$ V O-<br>24 V DC ± 10 %      |
| <b>GND</b> | Versorgungs-<br>spannung<br>GND | max. Restwelligkeit 10 %<br>GND O |

*Tab. 17: Klemmenbelegung Versorgungsspannung*

# 10.4.5 Klemmenbelegung für externen Wegaufnehmer (nur Remote-Ausführung)

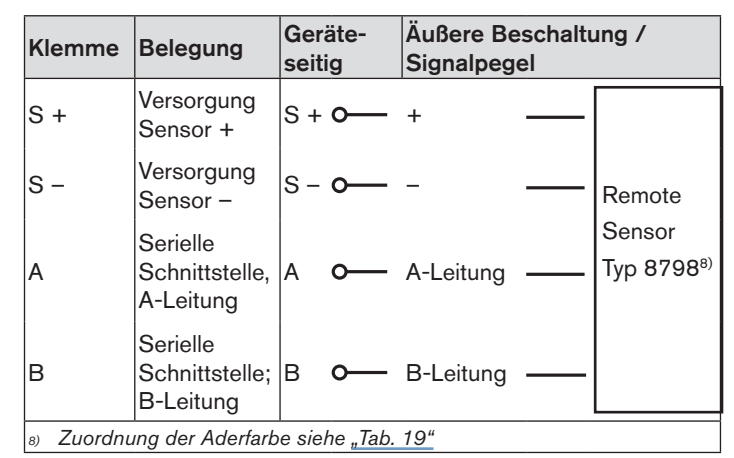

*Tab. 18: Klemmenbelegung; externer Wegaufnehmer*

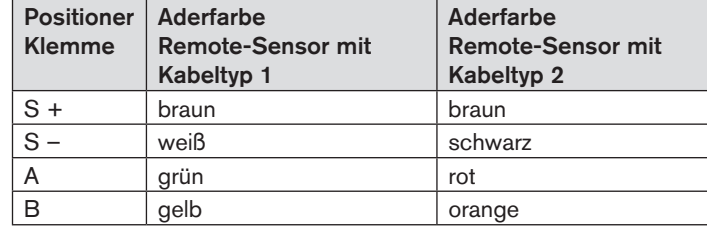

*Tab. 19: Zuordnung der Aderfarbe am Remote-Sensor*

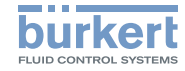

# 10.5 Elektrische Installation AS-Interface

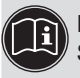

Die detaillierte Beschreibung der Buskommunikation finden Sie in der Bedienungsanleitung von Typ 8791.

# 10.5.1 Elektrischer Anschluss mit Rundsteckverbinder M12 x 1, 4-polig

#### **Steckeransichten**

Die Ansichten zeigen jeweils das Bild von vorn auf die Stifte, die Lötanschlüsse liegen dahinter.

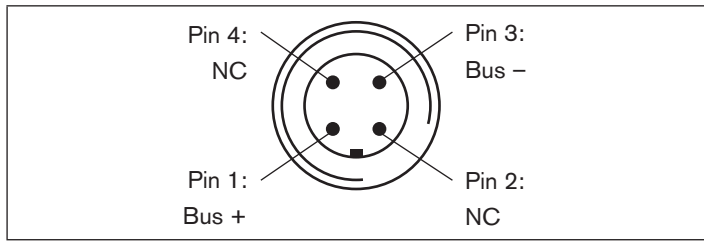

*Bild 22: Busanschluss ohne externe Versorgungsspannung*

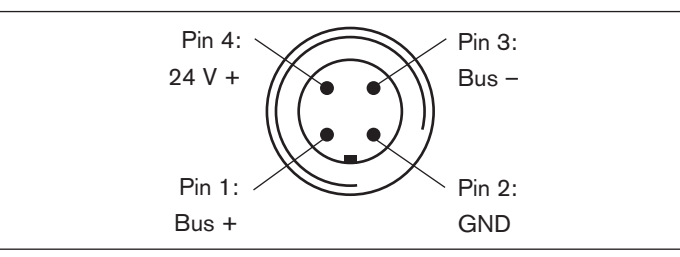

*Bild 23: Busanschluss mit externer Versorgungsspannung (optional)*

MAN 1000270416 DE Version: BStatus: RL (released | freigegeben) printed: 22.09.2017

Busanschluss ohne externe / mit externer Versorgungsspannung

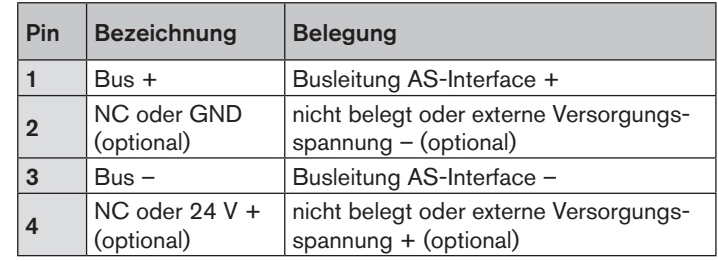

*Tab. 20: Pin-Belegung Rundsteckverbinder AS-Interface*

Nach Anlegen der Betriebsspannung ist der Positioner in Betrieb.

 $\rightarrow$  Die automatische Anpassung des Positioners auslösen, wie in Kapitel "11.2 Festlegen der Grundeinstellungen" beschrieben.

# 10.5.2 Programmierdaten

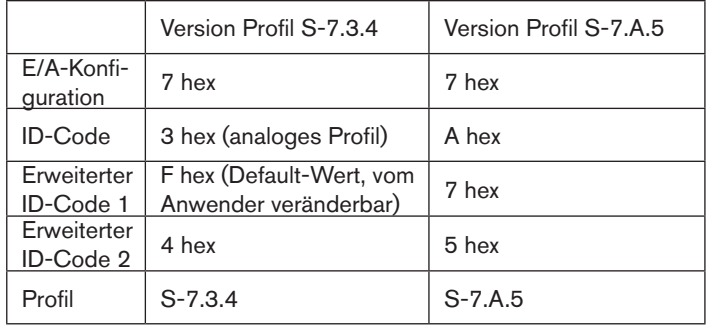

*Tab. 21: Programmierdaten*

deutsch

Elektrischer Anschluss

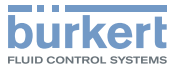

# 10.6 LED Zustandsanzeige AS-Interface

Die LED Zustandsanzeige Bus zeigt den Zustand des AS-Interface an (LED grün und rot).

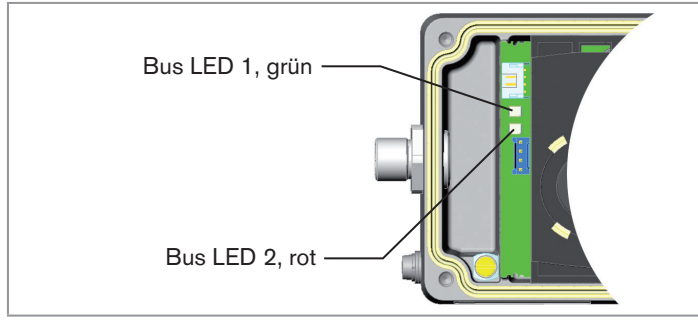

*Bild 24: LED - Zustandsanzeige AS-Interface*

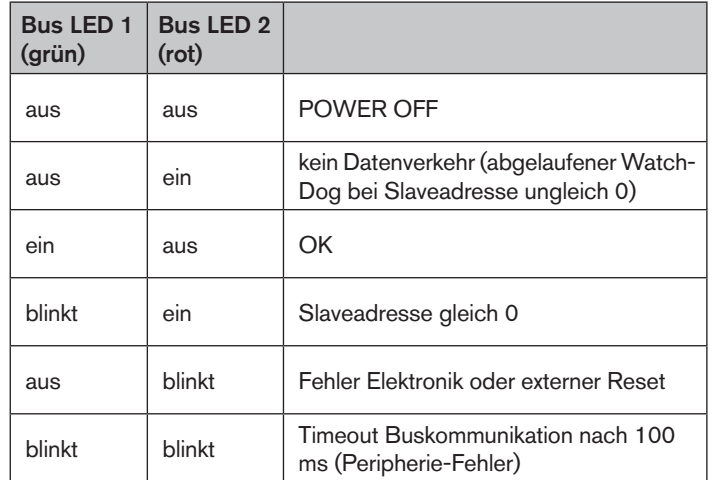

*Tab. 22: LED Zustandsanzeige AS-Interface*

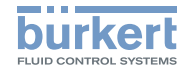

# 11 INBETRIEBNAHME

# 11.1 Sicherheitshinweise

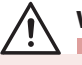

# **Warnung!**

#### Verletzungsgefahr bei unsachgemäßem Betrieb.

Nicht sachgemäßer Betrieb kann zu Verletzungen, sowie Schäden am Gerät und seiner Umgebung führen.

- ▶ Vor der Inbetriebnahme muss gewährleistet sein, dass der Inhalt der Bedienungsanleitung dem Bedienungspersonal bekannt ist und vollständig verstanden wurde.
- ▶ Die Sicherheitshinweise und die bestimmungsgemäße Verwendung müssen beachtet werden.
- ▶ Nur ausreichend geschultes Personal darf die Anlage/das Gerät in Betrieb nehmen.

# 11.2 Festlegen der Grundeinstellungen

Die Grundeinstellungen des Positioners werden werkseitig durchaeführt.

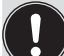

Zur Anpassung des Positioners an örtliche Bedingungen muss nach der Installation die Funktion *X.TUNE* ausgeführt werden

# 11.2.1 Ausführen der automatischen Anpassung *X.TUNE*

# **Warnung!**

Während der Ausführung der *X.TUNE* - Funktion bewegt sich das Ventil selbsttätig aus seiner augenblicklichen Stellung.

- ▶ Führen Sie *X.TUNE* niemals bei laufendem Prozess durch.
- ▶ Verhindern Sie durch geeignete Maßnahmen, dass die Anlage unbeabsichtigt betätigt werden kann.

### **hinweis!**

Vermeiden Sie eine Fehlanpassung des Reglers durch einen falschen Versorgungssdruck oder aufgeschalteten Betriebsmediumsdruck.

- ▶ Führen Sie *X.TUNE* **in jedem Fall** bei dem im späteren Betrieb zur Verfügung stehenden Versorgungsdruck (= pneumatische Hilfsenergie) durch.
- ▶ Führen Sie die Funktion *X.TUNE* vorzugsweise **ohne** Betriebsmediumsdruck durch, um Störeinflüsse infolge von Strömungskräften auszuschließen.

Zubehör

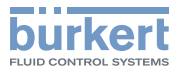

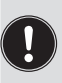

Zur Durchführung der *X.TUNE* muss sich der Positioner im Betriebszustand AUTOMATIK befinden (DIP-Schalter 4 = OFF).

→ Starten der *X.TUNE* durch 5 s langes Drücken der Taste 1**9)**.

Während der Durchführung der *X.TUNE* blinkt die LED 1 sehr schnell (grün).

Ist die automatische Anpassung beendet, blinkt die LED 1 langsam (grün)**10)**.

Die Änderungen werden automatisch nach erfolgreicher *X.TUNE* Funktion in den Speicher (EEPROM) übernommen.

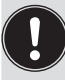

Leuchtet nach dem Start der Funktion *X.TUNE* die LED 3 (rot), wurde die Funktion *X.TUNE* wegen eines Fehlers abgebrochen.

- $\rightarrow$  Mögliche Fehler überprüfen (siehe "Tab. 7: Fehlermeldungen bei der Durchführung der Funktion X.TUNE").
- → Anschließend die Funktion *X TUNF* wiederholen.

*9) Starten der X.TUNE auch über Kommunikationssoftware möglich.* 

*10) Bei Auftreten eines Fehlers leuchtet die LED 3 rot.* 

# 12 ZUBEHÖR

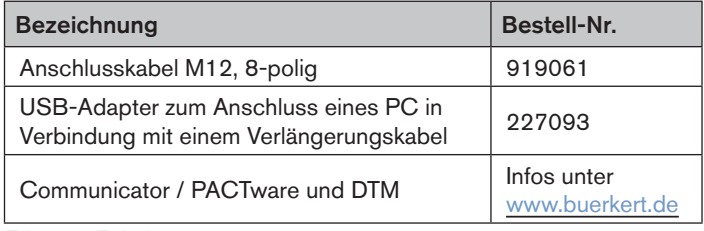

*Tab. 23: Zubehör*

# 12.1 Kommunikationssoftware

Das PC-Bedienungsprogramm "Communicator" ist für die Kommunikation mit Geräten aus der Positioner-Familie der Firma Bürkert konzipiert. Geräte ab Baujahr August 2014 unterstützen den vollen Funktionsumfang. Bei Fragen zur Kompatibilität kontaktieren Sie bitte das Bürkert Sales Center.

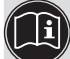

Eine detaillierte Beschreibung zur Installation und Bedienung der Software finden Sie in der zugehörigen Bedienungsanleitung.

# 12.2 USB-Schnittstelle

Der PC benötigt eine USB-Schnittstelle für die Kommunikation mit den Geräten, zusätzlich einen Adapter mit Schnittstellentreiber (siehe "Tab. 23").

Die Datenübertragung erfolgt nach HART Spezifikation.

# 12.3 Download

Download der Software unter: www.buerkert.de

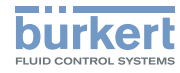

# 13 Transport, Lagerung, **VERPACKUNG**

#### **Hinweis!**

#### Transportschäden.

Unzureichend geschützte Geräte können durch den Transport beschädigt werden.

- ▶ Gerät vor Nässe und Schmutz geschützt in einer stoßfesten Verpackung transportieren.
- ▶ Eine Über- bzw. Unterschreitung der zulässigen Lagertemperatur vermeiden.
- ▶ Pneumatische Anschlüsse mit Schutzkappen vor Beschädigungen schützen.

#### Falsche Lagerung kann Schäden am Gerät verursachen.

- ▶ Gerät trocken und staubfrei lagern.
- ▶ Lagertemperatur -20 … 65 °C.

#### Umweltschäden durch von Medien kontaminierte Geräteteile.

- ▶ Gerät und Verpackung umweltgerecht entsorgen.
- ▶ Geltende Entsorgungsvorschriften und Umweltbestimmungen einhalten.

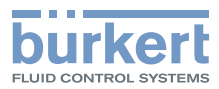

www.burkert.com